# **8. Электронные таблицы**

2. Функции в ЭТ.

# **Задачи ГИА**

1. (2009) После проведения олимпиады по информатике жюри олимпиады внесло результаты всех участников олимпиады в электронную таблицу. На рисунке приведены первые строки получившейся таблицы:

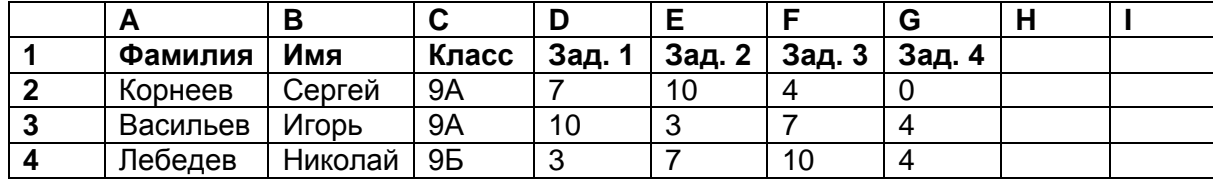

В столбце A электронной таблицы записана фамилия участника, в столбце B — имя участника, в столбце C — класс, в котором учится участник, в столбцах D, E, F и G — оценки каждого участника, полученные за каждую из четырех задач, предлагавшихся на олимпиаде. Всего в электронную таблицу были занесены результаты 100 участников. По данным результатам жюри хочет определить победителя олимпиады и трех лучших участников. Победитель и лучшие участники определяется по сумме всех баллов, а при равенстве баллов — по количеству полностью решенных задач (чем больше задач решил участник полностью, тем выше его положение в таблице при равной сумме баллов). Задача считается полностью решена, если за нее выставлена оценка 10 баллов.

#### *Выполните задание*

Откройте файл с данной электронной таблицей (gia8\_5.xlsx). После этого отсортируйте данную таблицу в порядке уменьшения результатов участников, то есть по уменьшению количества баллов, а при равном количестве баллов у участников — по уменьшению количества верно решенных задач. При этом первая строка таблицы, содержащая заголовки столбцов, должна остаться на своем месте.

Полученную таблицу необходимо сохранить в каталоге под именем, указанным организаторами экзамена.

2. (2010) Результаты сдачи выпускных экзаменов по алгебре, русскому языку, физике и информатике учащимися 9 класса некоторого города были занесены в электронную таблицу. На рисунке приведены первые строки получившейся таблицы:

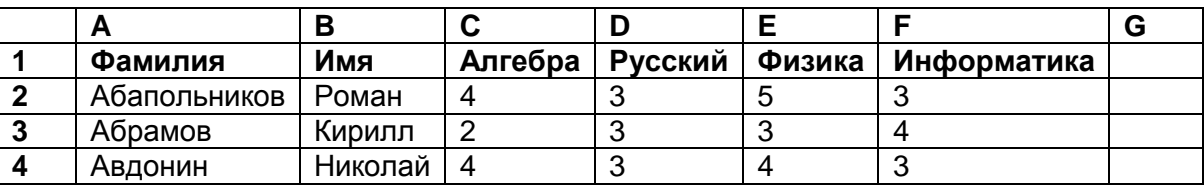

В столбце A электронной таблицы записана фамилия участника, в столбце B — имя участника, в столбцах С, D, E и F — оценки учащегося по алгебре, русскому языку, физике и информатике. Оценки могут принимать значения от 2 до 5. Всего в электронную таблицу были занесены результаты 100 учащихся.

## *Выполните задание*

Откройте файл с данной электронной таблицей (gia8\_5.xlsx). На основании данных, содержащихся в этой таблице, ответьте на два вопроса:

1. Какое количество учащихся получило только четверки или пятерки на всех экзаменах? Ответ на этот вопрос запишите в ячейку B102 таблицы.

2. Для группы учащихся, которые получили только четверки или пятерки на всех

экзаменах, посчитайте средний балл, полученный ими на экзамене по **алгебре**. Ответ на этот вопрос запишите в ячейку B103 таблицы.

Полученную таблицу необходимо сохранить под именем, указанным организаторами экзамена.

3. (2011) В электронную таблицу занесли результаты мониторинга стоимости бензина трех марок (92, 95, 98) на бензозаправках города. На рисунке приведены первые строки получившейся таблицы:

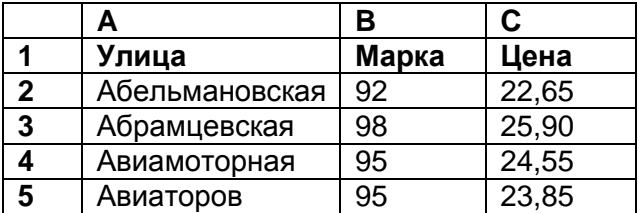

В столбце A записано название улицы, на которой расположена бензозаправка, в столбце B – марка бензина, который продается на этой заправке (одно из чисел 92, 95, 98), в столбце C – стоимость бензина на данной бензозаправке (в рублях, с указанием двух знаков дробной части).

На каждой улице может быть расположена только одна заправка, для каждой заправки указана только одна марка бензина. Всего в электронную таблицу были занесены данные по 1000 бензозаправок. Порядок записей в таблице произвольный.

## *Выполните задание*

Откройте файл с данной электронной таблицей (gia8\_5.xlsx). На основании данных, содержащихся в этой таблице, ответьте на два вопроса:

- 1. Какова максимальная цена бензина марки 92? Ответ на этот вопрос запишите в ячейку E2 таблицы.
- 2. Сколько бензозаправок продает бензин марки 92 по максимальной цене в городе? Ответ на этот вопрос запишите в ячейку E3 таблицы.

Полученную таблицу необходимо сохранить под именем, указанным организаторами экзамена.

- **A B C D 1** *Ученик Район Русский язык Математика* **2** Наумкина Анна Майский 17 17 68 **3** Шевченко Иван Заречный 24 6 **4** Жуков Михаил Подгорный 24 12 **5** Долбенко Тимур Центральный 26 30 **6** Насрединов Рамиль Заречный 28 49
- 4. (2012) В электронную таблицу занесли результаты тестирования учащихся по математике и физике. На рисунке приведены первые строки получившейся таблицы.

В столбце A указаны фамилия и имя учащегося; в столбце B – район города, в котором расположена школа учащегося; в столбцах C, D – баллы, полученные соответственно по русскому языку и математике. По каждому предмету можно было набрать от 0 до 100 баллов. Всего в электронную таблицу были занесены данные по 263 учащимся. Порядок записей в таблице произвольный.

## *Выполните задание.*

Откройте файл с данной электронной таблицей (gia8\_5.xlsx). На основании данных, содержащихся в этой таблице, ответьте на два вопроса.

1. Чему равна наибольшая сумма баллов по двум предметам среди учащихся Майского района? Ответ на этот вопрос запишите в ячейку G1 таблицы.

2. Сколько процентов от общего числа участников составили ученики Майского района? Ответ с точностью до одного знака после запятой запишите в ячейку G2 таблицы.

Полученную таблицу необходимо сохранить под именем, указанным организаторами экзамена.

Примечание. При решении допускается использование любых возможностей электронных таблиц. Допускаются вычисления при помощи ручки и бумаги. Использование калькуляторов не допускается.

5. (2013) В электронную таблицу занесли информацию о грузоперевозках, совершѐнных некоторым автопредприятием с 1 по 9 октября. Ниже приведены первые пять строк таблицы.

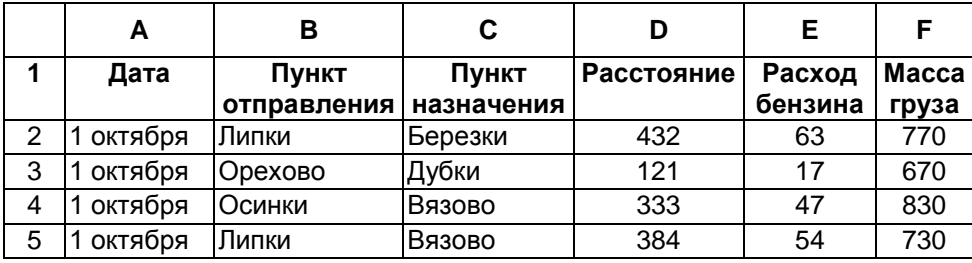

Каждая строка таблицы содержит запись об одной перевозке. В столбце A записана дата перевозки (от «1 октября» до «9 октября»); в столбце B – название населѐнного пункта отправления перевозки; в столбце C – название населѐнного пункта назначения перевозки; в столбце D – расстояние, на которое была осуществлена перевозка (в километрах); в столбце E – расход бензина на всю перевозку (в литрах); в столбце F – масса перевезѐнного груза (в килограммах).

Всего в электронную таблицу были занесены данные по 370 перевозкам в хронологическом порядке.

## *Выполните задание.*

Откройте файл с данной электронной таблицей (gia8\_5.xlsx). На основании данных, содержащихся в этой таблице, ответьте на два вопроса.

1. На какое суммарное расстояние были произведены перевозки с 1 по 3 октября? Ответ на этот вопрос запишите в ячейку H2 таблицы.

2. Какова средняя масса груза при автоперевозках, осуществлѐнных из города Липки? Ответ на этот вопрос запишите в ячейку H3 таблицы с точностью не менее одного знака после запятой.

Полученную таблицу необходимо сохранить под именем, указанным организаторами экзамена.

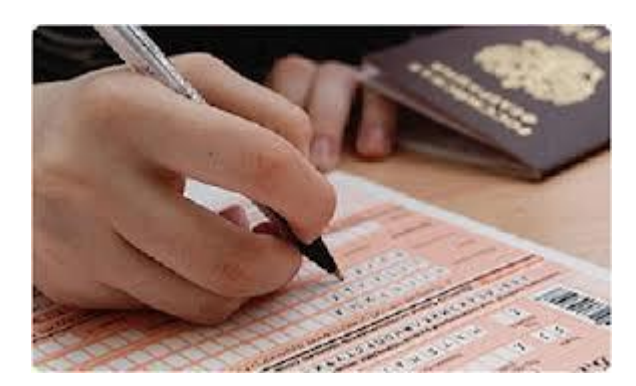